### Connect the power adapter and 1 press the power button

Připojte napájecí adaptér a stiskněte vypínač Podłącz zasilacz i naciśnij przycisk zasilania Zapojte napájací adaptér a stlačte spínač napájania Kết nối với bộ chuyển đổi nguồn điện và nhấn nút nguồn

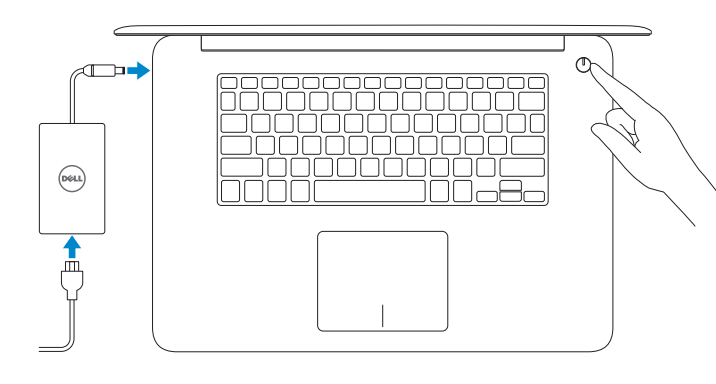

Kontrola počítače a případná aktualizace Wyszukaj i zainstaluj aktualizacje komputera Kontrolujte a aktualizujte svoj počítač Kiểm tra và cập nhật máy tính của bạn

Stručná úvodní příručka Skrócona instrukcja uruchomienia Stručná úvodná príručka Hư ớng dẫn khởi đ ộng nhanh

### SupportAssist Check and update your computer

### Register your computer

 $\equiv$ 

Registrace počítače | Zarejestruj komputer Zaregistrujte si počítač | Đăng ký máy tính của bạn

### **NOTE:** If you are connecting to a secured wireless network, enter the password for the wireless network access when prompted.

- POZNÁMKA: Pokud se připojujete k zabezpečené bezdrátové síti, na vyzvání zadejte heslo pro přístup k dané bezdrátové síti.
- UWAGA: Jeśli nawiązujesz połączenie z zabezpieczoną siecią bezprzewodową, wprowadź hasło dostępu do sieci po wyświetleniu monitu.
- POZNÁMKA: Ak sa pripájate k zabezpečenej bezdrôtovej sieti, na výzvu zadajte heslo prístupu k bezdrôtovej sieti.
- **GHI CHÚ:** Nếu bạn đang kết nối với một mạng không dây bảo mật, hãy nhập mật khẩu để truy cập mạng không dây khi được nhắc.

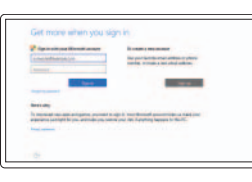

### Dell Help & Support

Nápověda a podpora společnosti Dell | Pomoc i obsługa techniczna Dell Pomoc a podpora Dell | Trợ giúp & Hỗ trợ Dell

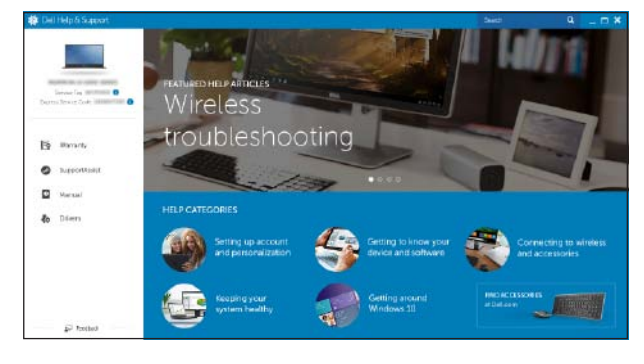

# Quick Start Guide

# Inspiron 15 7000 Series

### 2 Finish operating system setup

Dokončete nastavení operačního systému Skonfiguruj system operacyjny Dokončite inštaláciu operačného systému Kết thúc thiết lập hệ điều hành

**Black** 

### Windows

Letti get convected<br>Navy and films manager  $\frac{1}{42}$ 

**SAMPLE Service** 

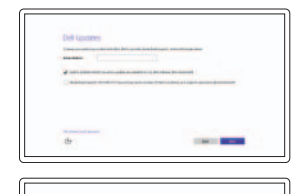

Enable Dell updates Povolte aktualizace Dell Włącz aktualizacje firmy Dell Zapnite aktualizácie Dell Cho phép Dell Updates

- Dokončete nastavení podle pokynů na obrazovce.
- Postępuj zgodnie z instrukcjami wyświetlanymi na ekranie, aby ukończyć proces konfiguracji.
- Podľa pokynov na obrazovke dokončite nastavenie.
- Làm theo các hướng dân trên màn hình đê hoàn tât việc thiêt lập.

### Connect to your network Připojte se k síti Nawiąż połączenie z siecią

Pripojte sa k sieti Kết nối vào mạng của bạn

#### Sign in to your Microsoft account or create a local account

### In Windows search, type Recovery, click Create a recovery media, and follow the instructions on the screen.

V hledání systému Windows zadejte text Obnovení, klikněte na možnost Vytvořit jednotku pro obnovení a postupujte podle pokynů na obrazovce.

Přihlaste se k účtu Microsoft nebo si vytvořte místní účet

Zaloguj się do konta Microsoft albo utwórz konto lokalne

W polu wyszukiwania systemu Windows wpisz Odzyskiwanie, kliknij pozycję Utwórz nośnik odzyskiwania i postępuj zgodnie z wyświetlanymi poleceniami.

Prihláste sa do konta Microsoft alebo si vytvorte lokálne konto.

Đăng nhập vào tài khoản Microsoft của bạn và tạo tài khoản trên máy tính

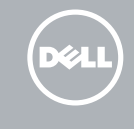

### Ubuntu

### Follow the instructions on the screen to finish setup.

#### Product support and manuals

Podpora a příručky k produktům Pomoc techniczna i podręczniki Podpora a príručky produktu Hỗ trợ sản phẩm và sách hướng d ẫ n

Dell.com/support Dell.com/support/manuals

Dell.com/support/windows Dell.com/support/linux

#### Contact Dell

Kontaktujte společnost Dell | Kontakt z firmą Dell

Kontaktujte Dell | Liên hệ Dell

Dell.com/contactdell

Regulatory and safety Regulace a bezpečnost Przepisy i bezpieczeństwo Quy định và an toàn

Zákonom vyžadované a bezpečnostné informácie

Dell.com/regulatory\_compliance

### Regulatory model

Regulační model | Model Regulačný model | Model quy định P41F

Regulatory type Regulační typ | Typ Regulačný typ | Loại quy định

P41F001

Computer model

Model počítače | Model komputera Model počítača | Model máy tính

Inspiron 7548

© 2015 Dell Inc. © 2015 Microsoft Corporation. © 2015 Canonical Ltd.

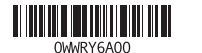

### Locate Dell apps in Windows

Umístění aplikací Dell v systému Windows Odszukaj aplikacje Dell w systemie Windows Nájdite aplikácie Dell v systéme Windows Xác định vị trí các ứng dụng Dell trong Windows

### Create recovery media for Windows

Vytvořte média pro obnovení systému Windows Utwórz nośnik odzyskiwania dla systemu Windows Vytvorte obnovovacie médiúm pre systém Windows Tạo phương tiện phục hồi cho Windows

Vo vyhľadávaní systému Windows napíšte Obnovenie, kliknite na možnosť Vytvoriť obnovovacie médium a postupujte podľa pokynov na obrazovke.

Trong tìm kiếm Windows, hãy nhập vào **Recovery**, nhấp vào **Tạo phương tiện phục hồi**, và làm theo các hướng d ẫn trên màn hình.

### Features

1. Pravý mikrofón 2 Kamera

Funkce | Funkcje | Vlastnosti | Tính năng

3. Kontrolka stavu kamery 4. Ľavý mikrofón

5. Port napájacieho adaptéra

6. Port HDMI

8. Zdierka na slúchadlá

7. Port USB 3.0 s podporou PowerShare 17. Servisný štítok

9. Oblasť kliknutia ľavým tlačidlom 10. Kontrolka stavu napájania, batérie a pevného disku

13. Port USB 3.0 14. Port USB 2.0

15. Otvor pre bezpečnostný kábel

16. Tlačidlo napájania

1. Micrô phải 2. Camera

3. Đèn trạng thái camera

4. Micrô trái

5. Cổng bộ chuyển đổi nguồn điện

11. Right-click area 12. Media-card reader 13. USB 3.0 port 14. USB 2.0 port 15. Security-cable slot 16. Power button 17. Service Tag label

6. Cổng HDMI 7. Cổng USB 3.0 với tính năng PowerShare 8. Cổng tai nghe 9. Vùng nhấp trái

10. Đèn tình trạng nguồn, pin và

ổ đĩa cứng

11. Vùng nhấp phải 12. Khe đọc thẻ nhớ 13. Cổng USB 3.0 14. Cổng USB 2.0 15. Khe cáp bảo vệ 16. Nút nguồn 17. Nhãn Thẻ bảo trì

- 11. Prawy obszar dotyku
- 12. Czytnik kart pamięci
- 13. Port USB 3.0
- 14. Port USB 2.0
- 15. Gniazdo linki antykradzieżowej
- 16. Przycisk zasilania
- 7. Port USB 3.0 z funkcją PowerShare 17. Etykieta ze znacznikiem serwisowym
- 
- 10. Lampka zasilania, akumulatora
- **1.** Mikrofon prawy
- 2. Kamera
- 3. Lampka stanu kamery
- 4. Mikrofon lewy
- 5. Złacze zasilacza
- 6. Złącze HDMI
- 
- 8. Gniazdo zestawu słuchawkowego
- 9. Lewy obszar dotyku
- i stanu dysku twardego
- 11. Oblast pravého kliknutí
- 12. Čtečka paměťových karet

- 1. Right microphone
- 2. Camera
- 3. Camera-status light
- 4. Left microphone
- 5. Power -adapter port
- 6. HDMI port
- 7. USB 3.0 port with PowerShare
- 8. Headset port
- 9. Left -click area
- 10. Power, battery and hard-drive status light

Přehrání předchozí skladby/kapitoly | Poprzedni utwór/rozdział Prehrať predchádzajúcu stopu/kapitolu | Phát bản nhạc/chương trước đó

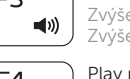

- 1. Pravý mikrofon
- 2. Kamera
- 3. Indikátor stavu kamery
- 4. Levý mikrofon
- 5. Port adaptéru napájení
- 6. Port HDMI
- 7. Konektor USB 3.0 s technologií PowerShare
- 8. Port pro sluchátka
- 9. Oblast levého kliknutí
- 10. Kontrolka stavu napájení baterie a pevného disku
- 13. Port USB 3.0
- 14. Port USB 2.0
- 15. Slot bezpečnostního kabelu
- 16. Vypínač
- 17. Štítek Service Tag

#### Decrease brightness  $F11$

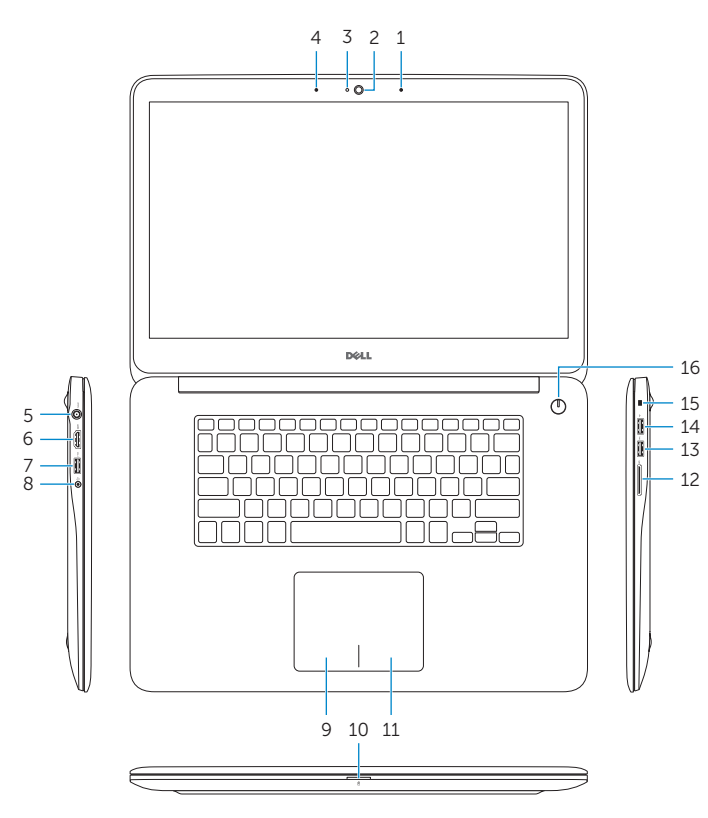

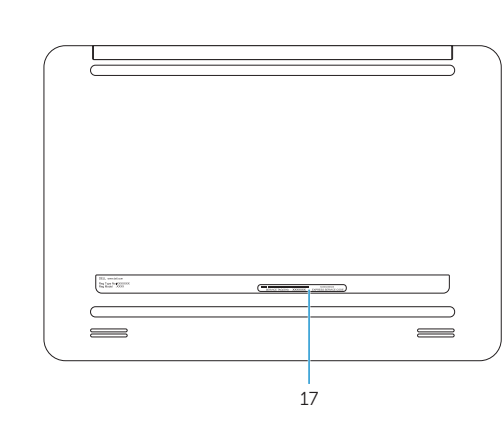

## Shortcut keys

Klávesové zkratky | Skróty klawiaturowe Klávesové skratky | Phím tắt

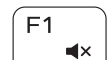

11. Oblasť kliknutia pravým tlačidlom 12. Čítačka pamäťových kariet

## Mute audio

Ztlumení zvuku | Wyciszenie dźwięku Stlmenie zvuku | Tắt âm

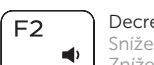

Decrease volume Snížení hlasitosti | Zmniejszenie głośności Zníženie hlasitosti | Giảm âm lượng

### l Increase volume

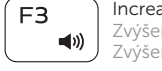

Zvýšení hlasitosti | Zwiększenie głośności Zvýšenie hlasitosti | Tăng âm lượng

### Play previous track/chapter

Prehrávanie/pozastavenie | Phát/Tạm dừng

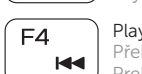

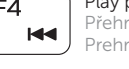

(F5 ) Play/Pause Přehrávání/pozastavení | Odtwarzanie/wstrzymanie

### Play next track/chapter

Přehrání následující skladby/kapitoly | Następny utwór/rozdział Prehrať ďalšiu stopu/kapitolu | Phát bản nhạc/chương kế tiếp

### Switch to external display

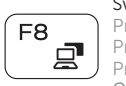

Přepnutí na externí displej Przełączenie na wyświetlacz zewnętrzny Prepnutie na externý displej Chuyển đổi sang màn hình hiển thị bên ngoài

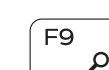

 $F6$ 

# Search

# Hledat | Wyszukiwanie

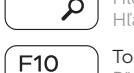

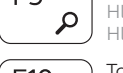

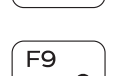

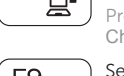

Hľadať | Tìm kiếm

### Toggle keyboard backlight

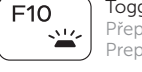

Přepnutí podsvícení klávesnice | Przełączenie podświetlenia klawiatury Prepínanie podsvietenia klávesnice | Bật tắt đèn nền bàn phím

Snížení jasu | Zmniejszenie jasności Zníženie jasu | Giảm độ sáng

### Increase brightness

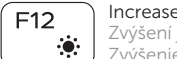

Zvýšení jasu | Zwiększenie jasności Zvýšenie jasu | Tăng độ sáng

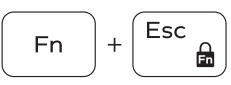

F<sub>n</sub>

Fn.

Fn

 $Prtscr$ 

 $\overline{\text{Ctrl}}$ 

 $\mathsf{B}$ 

### Toggle Fn-key lock

Přepnutí zámku klávesy Fn | Przełączenie klawisza Fn Prepínanie zamknutia klávesu Fn | Bật tắt khóa phím Fn

### Turn off/on wireless

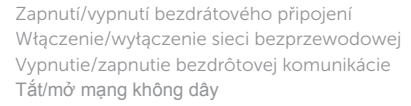

### Launch Application menu

Spuštění nabídky nastavení | Otwarcie menu aplikacji Spustenie ponuky Aplikácie | Kh ởi chạy menu Ứng dụng

### Pause/Break

Pozastavení/přestávka | Klawisz Pause/Break Pozastavenie/Prerušenie | Pause/Break

### Toggle between hard-drive/battery status light

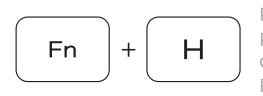

Přepnutí mezi kontrolkou pevného disku a stavu baterie Przełączanie między lampką akumulatora i stanu dysku twardego

Prepínanie medzi kontrolkou pevného disku/batérie Bật tắt giữa đèn tình trạng ổ đĩa cứng/pin

### System Request

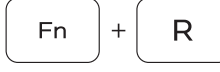

SysRq | Klawisz System Request

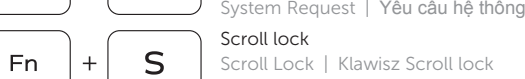

Scroll Lock | Klawisz Scroll lock Scroll lock | Scroll lock

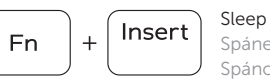

Spánek | Uśpienie Spánok | Chế độ ngủ

### NOTE: For more information, see *Specifications* at Dell.com/support .

- POZNÁMKA: Další informace naleznete na stránce *Technické údaje* na webu Dell.com/support .
- UWAGA: Aby uzyskać więcej informacji, zobacz *Dane techniczne* na stronie Dell.com/support .
- POZNÁMKA: Pre ďalšie informácie pozrite časť *Specifications* na Dell.com/support .
- **GHI CHÚ:** Để biết thêm thông tin, hãy xem *Thông số kỹ thuật* tại **Dell.com/support** .

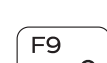